## **Execução do proxy no Linux**

Baixe o Proxy HTTP e RTSP na página de downloads do sistema eCondos.

Abra a pasta onde o arquivo foi salvo, clique com o botão direito no arquivo e abra um terminal, caso não encontre essa opção, na barra de pesquisa, no topo da tela, clique nos três pontos e abra um terminal.

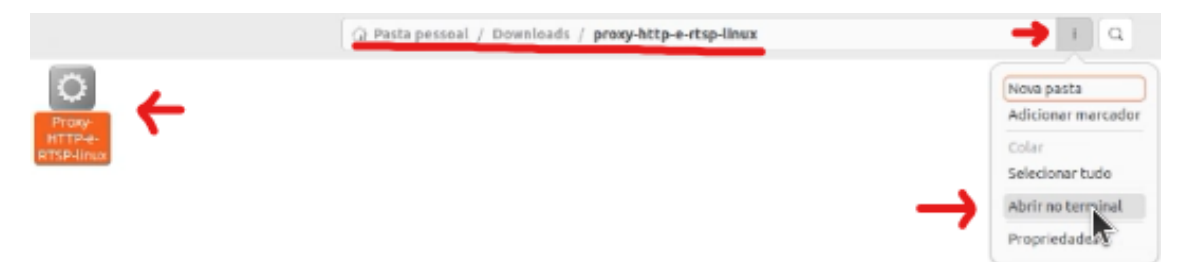

No terminal digite sudo apt install nome do arquivo (esse nome deve ser idêntico ao nome do arquivo baixado), aperte Enter.

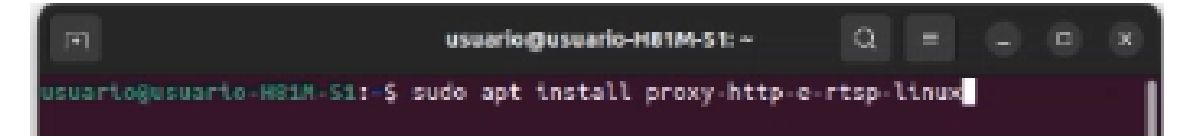

Aparecerá uma mensagem pedindo senha do usuário, por padrão a senha é usuario (sem acento), porém pode acontecer de ter sido alterada, nesse caso é necessário verificar a senha com o responsável. Ao digitar a senha não vão aparecer os caracteres, é normal porque é um fator de segurança. Aperte enter.

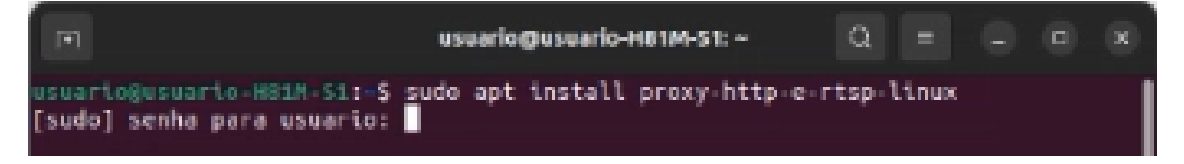

Após esses passos irão aparecer algumas mensagens, a última mensagem com uma letra em vermelho, apenas ignore.

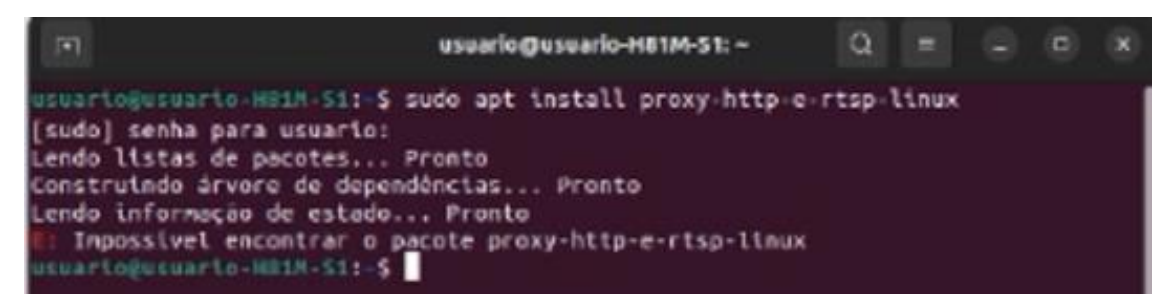

Agora é possível conferir na página do sistema eCondos se os acionadores estão conectados.

## **Observação**

Ao reiniciar o sistema Linux a execução do proxy será perdida, portanto para funcionar será necessário refazer o procedimento.